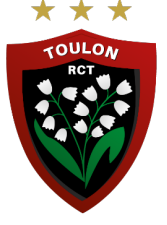

## PROCÉDURE – CONNEXION ET RÉCUPÉRATION DES E-BILLETS « PARTENAIRE »

1/ Allez sur https://tickets.rctoulon.com/

2/ Cliquez sur « se connecter / s'inscrire » en haut à droite dans l'onglet noir ou sur « MON COMPTE PARTENAIRE-ABONNE »

3/ Si vous connaissez votre mot de passe : « IDENTIFIEZ-VOUS » en rentrant votre email et mot de passe et passez à l'étape 8

Si vous ne connaissez pas votre mot de passe ou pour une première connexion, cliquez sur « Première connexion Partenaire-Abonnés / Mot de passe oublié »

4/ Inscrivez votre adresse mail communiquée lors de la signature de votre partenariat

5/ Cliquez sur « envoyer le nouveau mot de passe »

6 / Cliquez sur le lien reçu par mail (mail provenant de billetterie@rctoulon.com qui peut être dans vos spams ou courriers indésirables)

7/ Cliquez sur le lien et suivre les instructions : • Créer votre mot de passe avec au moins 8 caractères, une majuscule, une minuscule et un chiffre (exemple : placesRCT2021)

• Remplir toutes les informations demandées

8/ Une fois les informations enregistrées, vous êtes automatiquement connectés à votre compte. Dans l'onglet noir en haut, cliquez sur votre prénom

9/ Cliquez sur « Mes commandes »

10/ Cliquer sur le match souhaité.

- Vous avez la possibilité de transférer les billets directement à vos clients
- Générer vos billets sous format M-Billet (prochainement disponible)
- Générer vos billets sous format E-Ticket

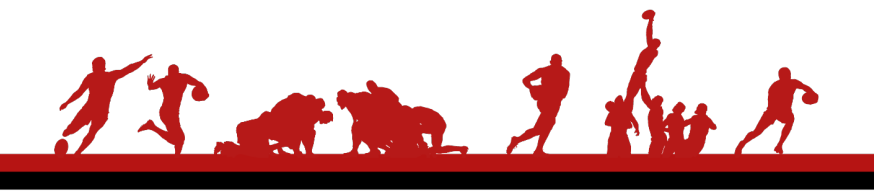

Rugby Club Toulonnais SASP 53 Rue Melpomène 83100 Toulon - 04 94 41 44 55 - www.rctoulon.com Siret : 418 716 007 00046 - APE : 9312 Z

23/08/2021